#### BJLiveUIEE-Android

- [官方文档](http://dev.baijiayun.com/default/wiki/index)
- **[gitlab](https://git2.baijiashilian.com/open-android/bjliveuiee-android)**链接
- Product: 云端直播、云端课堂、U-Training
- platform: API 14+ [BeautyVideoFilter(美颜功能) 18+]
- cpu: ARM, ARMv7a, ARM64v8a
- IDE: **[Android Studio](https://developer.android.com/studio/index.html)** Recommend
- **[Change Log](https://git2.baijiashilian.com/open-android/bjliveuiee-android/-/blob/master/README.md)**
- **[Flutter Demo](https://git2.baijiashilian.com/open-ios/BaijiaYun/-/tree/master/bjliveui_flutter_demo)**
- 更多 [SDK](https://git2.baijiashilian.com/open-android)

# 百家云直播**Android SDK**简介

百家云直播Android SDK提供了[Core \(liveplayer-sdk-core\)](https://git2.baijiashilian.com/open-android/BJLiveCore-Android)、 大班课[UI \(BJLiveUI-Android\)](https://git2.baijiashilian.com/open-android/BJLiveUI-Android)和大班课竖屏UI (BJLiveUIEE-Android)和专业小班课[UI \(professional-group-class\)](https://git2.baijiashilian.com/open-android/bjliveuiee-android)。

- [UI](https://git2.baijiashilian.com/open-android/BJLiveUI-Android)库基于[Core](https://git2.baijiashilian.com/open-android/BJLiveCore-Android)和[PPT](https://dev.baijiayun.com/wiki/detail/link_ppt)实现, 提供了一个针对教育场景下师生 互动模板,主要包括师生一对一音视频互动,多人音视频互 动,课件展示、文字聊天等功能,可以快速接入,集成工作 量小,适合需要快速上线的同学,该库已开源。ui只是为了 方便快速开发使用,ui界面使用不提供接口支持。
- [Core](https://git2.baijiashilian.com/open-android/BJLiveCore-Android)为核心库,涵盖了直播间几乎所有的功能,包括音视频 推拉流、信令服务器通信、聊天服务器通信等功能,该库不 含UI资源,如果使用的是eclipse的同学可以将aar其中的jar 包拿出来单独使用。

# 集成**SDK**

## **aar**依赖

添加maven仓库

从 4.0 SDK 起, 引入了新的 nexus.baijiayun.com 仓 库。

gradle 7.1 及以上

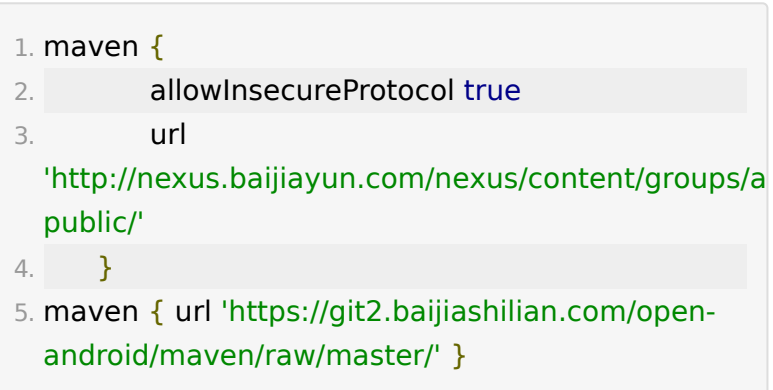

gradle 7.1 以下

- 1. maven {url
	- 'http://nexus.baijiayun.com/nexus/content/groups/a public/'}
- 2. maven { url 'https://git2.baijiashilian.com/openandroid/maven/raw/master/' }
- 在build.gradle中添加依赖 最新版本请自取,**[Change Log](https://git2.baijiashilian.com/open-android/bjliveuiee-android/-/blob/master/README.md)**

```
1. dependencies {
```
2. implementation 'com.baijiayun.live:liveplayersdk-ui-ee:4.2.0'

3. }

### 源码依赖

#### [源码连接](https://git2.baijiashilian.com/open-android/bjliveuiee-android)

- 1. dependencies {
- 2. implementation project(':liveplayer-sdk-ui-ee')

3. }

### 开启**dataBinding**

```
1. dataBinding {
```

```
2. enabled = true
```

```
3. }
```
如果是 Android Studio 4.+ 以上版本,需要改用

```
1. buildFeatures{
2. dataBinding = true
```

```
3. }
```
## **kotlin**配置

基于了kotlin实现的竖屏模板

1. implementation "org.jetbrains.kotlin:kotlin-stdlibjdk7:\$kotlin\_version"

liveplayer-sdk-ui-ee下使用了变量值,需要在项目的根目录下 的build.gradle下声明这些变量。 具体可以参考[build.gradle](https://git2.baijiashilian.com/open-android/bjliveuiee-android/-/blob/master/build.gradle)。

### 设置客户专属域名前缀

专属域名从百家云账号中心获取,需要在进入直播点播和回放之 前设置。例如专属域名为 demo123.at.baijiayun.com , 则 前缀为 demo123, 参考 [专属域名说明。](http://dev.baijiayun.com/wiki/detail/54)

1. LiveSDK.customEnvironmentPrefix = "demo123";

# **API**调用说明

### 进入直播间

通过参加码进入直播间

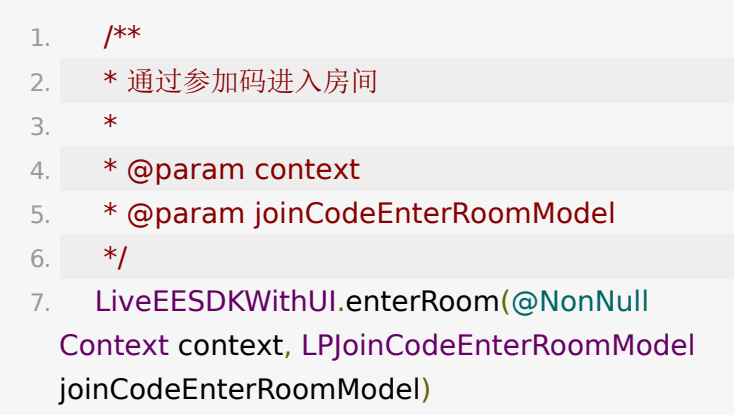

通过**roomId**和**sign**进入进入直播间

1.  $/**$ 2. \* 通过roomId和sign进入房间

- 3. \* @param context
- 4. \* @param LPSignEnterRoomModel

5. \*/

6. LiveEESDKWithUI.enterRoom(@NonNull Context context, LPSignEnterRoomModel signEnterRoomModel);

# 外部回调

见 <https://latest-www.baijiayun.com/wiki/detail/325>

## 设备检测

设备检测结果将保存在本地并在进入教室后进行上传。

1. // 进入设备检测界面

2. DeviceTestingActivity.Companion.launch(context);

# **SDK**体验

下图为老师上课视角,包含有PPT展示,老师自己的视频,学生 的视频,在线人员列表、PPT管理等按钮

#### 只有老师

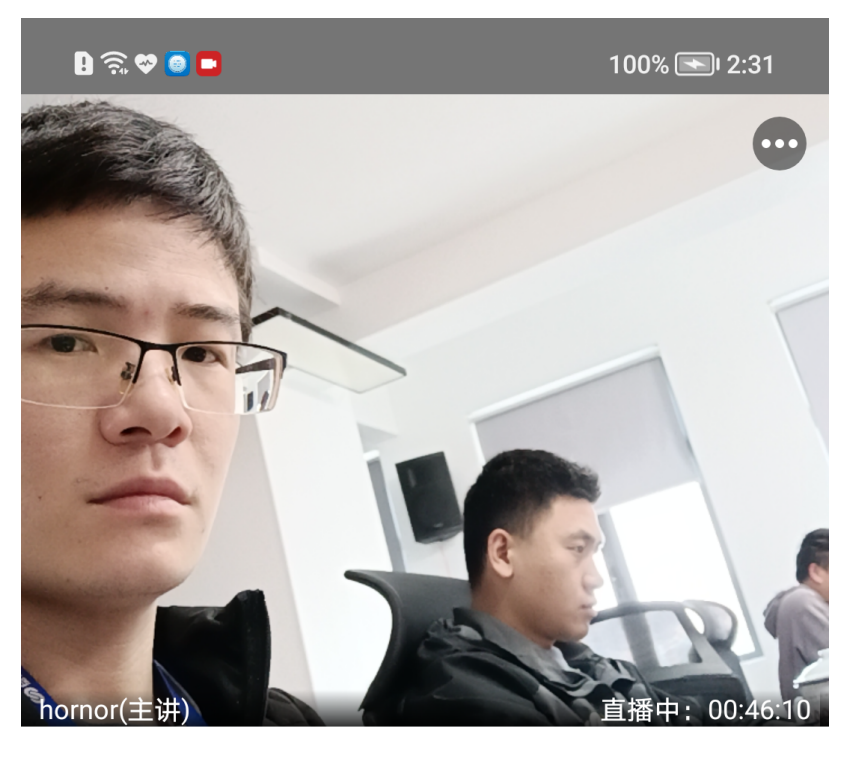

 $+ - + \pi$ ch  $\pm$  $m + (4)$ 

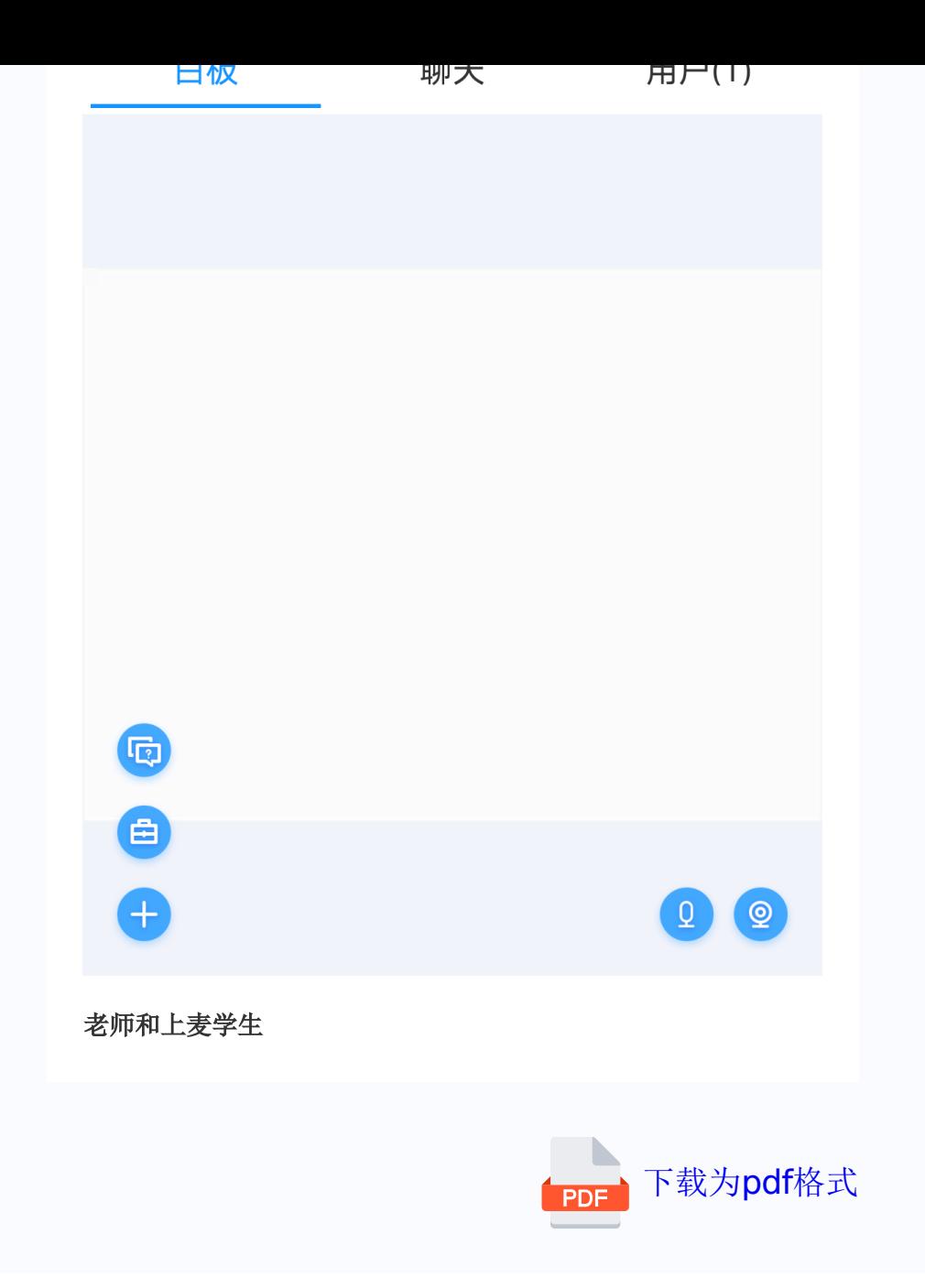